# **Search Amazon Book Covers**

#### **v1.3**

For iTunes 11+/macOS 10.12+ Find more free AppleScripts and info on writing your own at [Doug's AppleScripts for iTunes.](https://dougscripts.com/itunes/)

This script will use your choice of **Title** (Name), **Author** (Artist), **Album**, and/or **Category** (Genre) of a single selected book-type track as the basis for a search of Amazon Books via your default browser. Yer basic.

For macOS 10.12 and later only.

This script is [Donationware.](https://dougscripts.com/itunes/itinfo/donate.php) If you use it and like it please consider making a donation to support my AppleScripting efforts. [Click here](https://dougscripts.com/itunes/itinfo/donate.php) for more info.

## **Installation:**

Put AppleScripts in your iTunes "Scripts" folder. This is located at *[user name] / Library / iTunes / Scripts /* .

*The user Library directory is hidden by default. To make it visible, hold down the Option key on your keyboard and select Go > Library from the Finder.*

If the *[user name] / Library /* folder does not contain the "iTunes" or "Scripts" folders then then create them and put the script(s) in the "Scripts" folder. AppleScripts will then appear in iTunes' Script menu, and can be activated by selecting by name and clicking. Be sure to also save this Read Me document in a safe and convenient place. **See the online** [Download FAQ](https://dougscripts.com/itunes/itinfo/downloadfaq.php) **for more info and video on downloading and installing AppleScripts.**

### **How to use:**

Select a single book-type track in iTunes and run the script. Choose which tags you want to use as keywords:

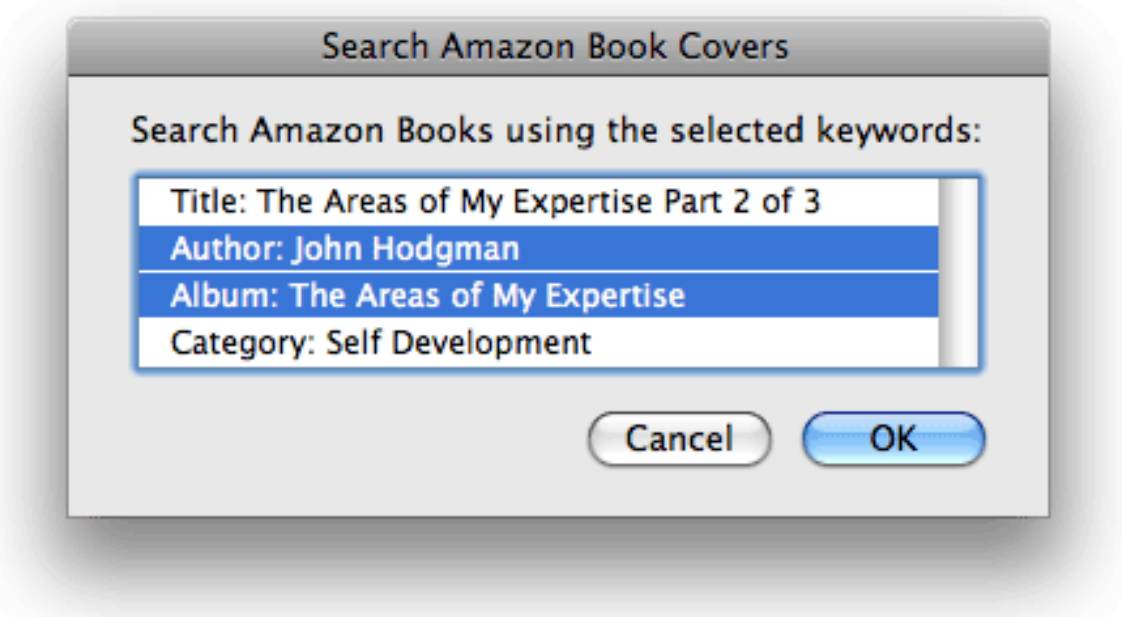

Fruitful results will be displayed in your **default** browser.

I have found that using "Author" and "Album" (rather than "Title") produces better results. Of course, this will vary based on the information contained in these tags.

# **Helpful Links:**

**Information and download link for this script is located at:** <http://dougscripts.com/itunes/scripts/ss.php?sp=searchamazonbookcovers>

**If you have any trouble with this script, please email me.** My name is Doug Adams [dougscripts@mac.com](mailto:dougscripts@mac.com)

Click on the underlined URL text:

- [Doug's AppleScripts for iTunes](http://dougscripts.com/itunes/)

- [Assign Shortcut Keys to AppleScripts](http://dougscripts.com/itunes/itinfo/shortcutkeys.php)

- [Doug's RSS Feed](http://dougscripts.com/itunes/dougs.rss) - **Recent site news, script additions and updates** (add link to your news reader)

- [30 Most Recent RSS Feed](http://dougscripts.com/itunes/dougsupdated.rss) - **Most recent new and updated scripts** (add link to your news reader)

#### **Version History**:

**v1.3** October 7, 2018 - Initial accommodations for macOS 10.14 Mojave - Minor performance and security enhancements

v1.2 feb 1 2012 - improves URL encoding

v1.1 sep 13 2010 - adds album as option for search

v1.0 aug 12 2010 - initial release

This doc last updated October 7 18

This software is released "as-is". By using it or modifying it you agree that its author cannot be held responsible or liable for any tragedies resulting thereof.

AppleScript, iTunes, iPhone, iPad and iPod are registered trademarks of [Apple,](http://www.apple.com) Inc.